# **Unidad 4: Elaboración de Apps para dispositivos electrónicos móviles**

## **Propósito de la unidad**

Los estudiantes desarrollan su primera aplicación móvil, utilizando su creatividad y siendo responsable con el uso que le dará. La noción de juego sano y entretenido tiene un papel especial; se espera que creen un juego y que adquieran el lenguaje de aplicaciones móviles. Las preguntas que guían esta unidad son: ¿Por qué los juegos digitales son tan atractivos? ¿Cómo influyen las redes sociales y otras formas de comunicación en el comportamiento de las personas?

## **Objetivos de Aprendizaje**

#### **OA 5.**

Desarrollar aplicaciones para dispositivos móviles y para dispositivos provistos de sensores y mecanismos de control.

**OA 6.** Utilizar la tecnología digital y la información personal y privada que esta contiene de una forma creativa, respetuosa y responsable.

**OA j.** Desarrollar un trabajo colaborativo en línea para discusión y resolución de tareas matemáticas, usando herramientas electrónicas de productividad, entornos virtuales y redes sociales.

**OA k.** Analizar y evaluar el impacto de las tecnologías digitales en contextos sociales, económicos y culturales.

**OA l.** Conocer tanto los derechos propios como los de los otros, y aplicar estrategias de protección de la información en ambientes digitales.

# **Actividad 1: Mi primera App**

## **PROPÓSITO**

Se espera que los estudiantes tengan un primer acercamiento con la plataforma App Inventor y puedan ejecutarla en su celular o en el emulador con que cuenta esta plataforma. Se pretende que hagan su primer proyecto, con base en una App existente y desarrollada en App Inventor. Los estudiantes generan códigos QR, modifican una aplicación, ejecutando bloques y ajustando para poder ejecutar esta nueva App, y finalmente construyen su propio juego basado en reglas.

#### **Objetivos de Aprendizaje**

**OA 5.** Desarrollar aplicaciones para dispositivos móviles y para dispositivos provistos de sensores y mecanismos de control.

**OA j.** Desarrollar un trabajo colaborativo en línea para discusión y resolución de tareas matemáticas, usando herramientas electrónicas de productividad, entornos virtuales y redes sociales.

**OA k.** Analizar y evaluar el impacto de las tecnologías digitales en contextos sociales, económicos y culturales.

## **Actitudes**

• Trabajar colaborativamente en la generación, desarrollo y gestión de proyectos y la resolución de problemas, integrando las diferentes ideas y puntos de vista.

**Duración:** 18 horas pedagógicas

#### **DESARROLLO**

## **LA APP EN UN DISPOSITIVO MÓVIL A TRAVÉS DE APP MIT AI2 COMPANION**

Se sugiere que recuerden juntos que el factorial de un número permite contar de cuántas maneras diferentes se puede ordenar cosas. Así, hay seis maneras posibles de ordenar 3 elementos (por ejemplo: {*a, b, c*}):

 $abc$ ,  $acb$ ,  $bac$ ,  $bca$ ,  $cab$ ,  $cba$ ,

y, por su parte,  $3! = 3 \cdot 2 \cdot 1 = 6$ .

Se sugiere realizar toda la actividad en grupos de 2 a 3 estudiantes que trabajen en uno o dos dispositivos móviles.

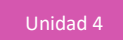

- 1. A continuación, sigan ordenadamente las instrucciones:
- Ingresen a la página principal de App Inventor [http://appinventor.mit.edu/explore/;](http://appinventor.mit.edu/explore/) en la parte superior izquierda, hagan click en el botón "Crea aplicaciones"; ahora inicien sesión con su cuenta de Google.

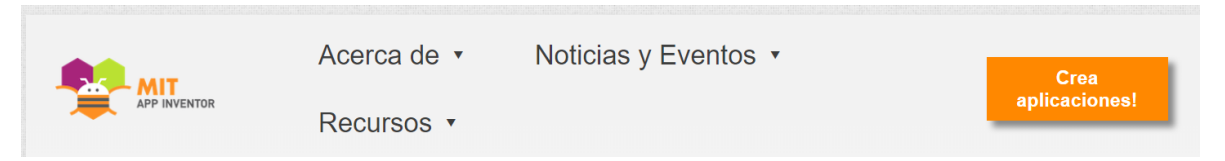

En la plataforma de App Inventor, ingresen a "Gallery", donde se puede publicar de manera gratuita proyectos elaborados en esa plataforma:

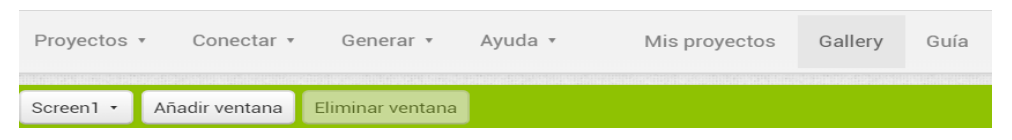

- Busquen "factorial" y presionen el botón "Search for apps".
- Seleccionen la aplicación "Factorial" e impórtenla a su ambiente de proyectos.

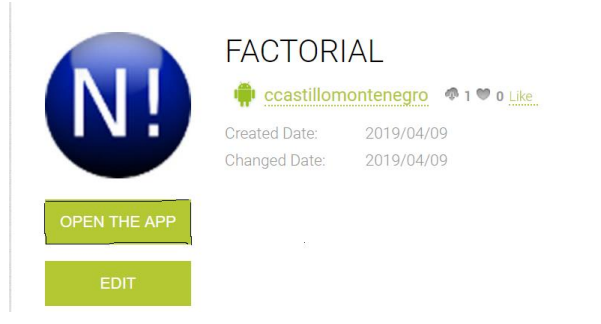

- Para poder instalar la aplicación "Factorial" en un celular, primero se debe descargar la aplicación "MIT AI2 Companion" de App Inventor desde "Play Store".
- Otorguen a el dispositivo móvil permisos de desarrollador para permitirle ejecutar aplicaciones de origen desconocido; esto, porque la aplicación que ejecutarán ("Factorial") no fue descargada desde "Play Store", que es el sitio oficial de Google para descargas de aplicaciones móviles.
- Ejecuten la aplicación en su celular con la opción "Al Companion" en el menú "Conectar".

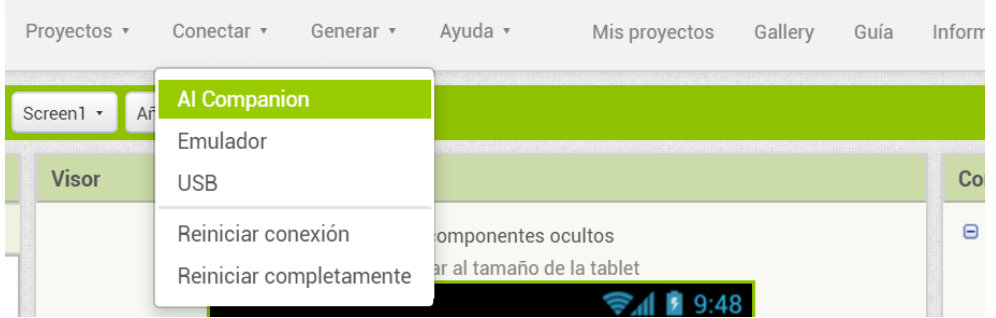

- Ejecuten su aplicación, capturando el código QR generado antes con la aplicación "MIT AI2 Companion":

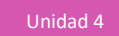

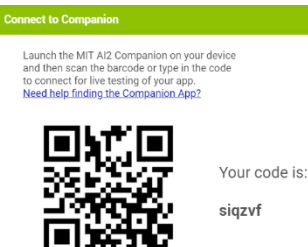

- a. Prueben la aplicación con diversos valores, para comprobar que calcula correctamente el factorial de un número.
- b. Creen una planilla electrónica y calculen los factoriales de los primeros 50 números naturales, para comprobar que la aplicación "Factorial" está bien realizada. Comparen los resultados.
- 2. Una vez que la aplicación esté funcionando, revisen el código en el ámbito de Diseño y en el de Bloques.
	- a. Examinen el diseño gráfico y los bloques del proyecto "Factorial", y elaboren el algoritmo correspondiente a la función factorial; reviden la secuencia de instrucciones para validar que la app está correctamente programada.
	- b. ¿Observan alguna similitud con la programación en el entorno de Scratch? Argumenten, identificando algunos bloques en común entre ambas herramientas.

#### **APP DE COMBINATORIA SIMPLE EN LA PLATAFORMA APP INVENTOR**

1. Graben el proyecto "Factorial" con el nombre "CombinatoriaSimple"; adáptenlo para que se pueda calcular combinatoria simple, según el siguiente modelo:

$$
C_{n,x} = \binom{n}{x} = \frac{n!}{x! \ (n-x)!}
$$

donde  $n = n$ úmero total de observaciones, y  $x = n$ úmero de elementos seleccionados.

- a. Creen una planilla electrónica y calculen los valores de *Cn,x* para, al menos, 20 casos de combinatoria simple.
- b. Prueben su aplicación, instalándola en el dispositivo móvil igual que como ejecutaron la aplicación "Factorial".
- 2. App Inventor permite probar las aplicaciones desarrolladas en este ambiente, mediante un "emulador" de celular. Para ello, deben descargar en su PC la aplicación "aiStarter" –que se encuentra disponible para el sistema operativo Windows en el sitio oficial del MIT <https://appinventor.mit.edu/explore/ai2/setup-emulator.html>– e instalarla en su computador.
	- a. Prueben su aplicación "CombinatoriaSimple"; primero deben ejecutar la aplicación "aiStarter"; buscando en la barra de tareas y seleccionando "Emulador" en el menú "Conectar".

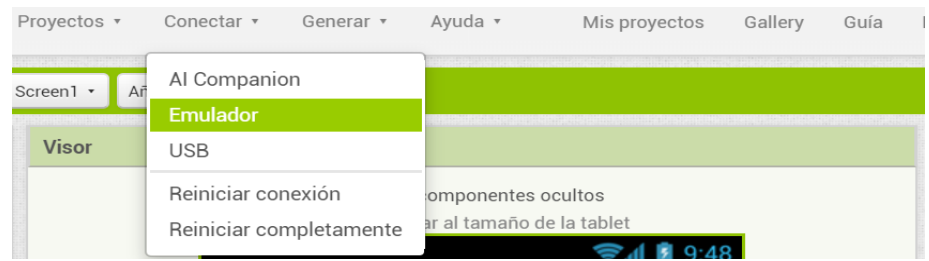

b. Cuando terminen, pueden compartir el proyecto, exportándolo al formato .aia. Lo pueden hacer en el menú de "Proyectos" con la opción "Exportar a mi ordenador el proyecto (.aia) seleccionado", y lo podrán visualizar en la carpeta "Descargas" de su computador. Luego, compártanlo a través de alguna plataforma de trabajo colaborativo de Google, o pueden enviarlo por correo electrónico.

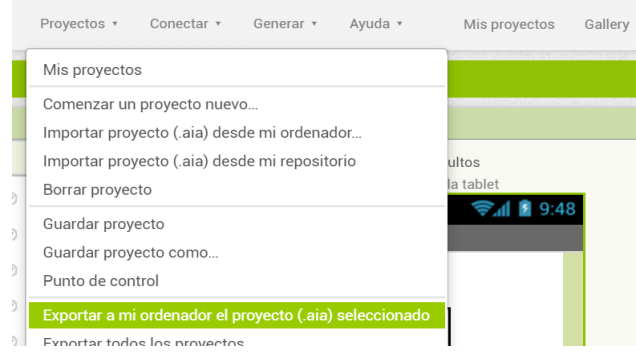

- 3. Prueben también la aplicación "Factorial", usando el emulador de la plataforma App Inventor.
	- a. ¿Qué ventajas presenta el uso de funciones o procedimientos en una aplicación? Argumenten desde la experiencia del desarrollo de la app de combinatoria simple.
	- b. Al ejecutar las aplicaciones en el emulador y en un celular, ¿obtienen los mismos resultados? ¿Por qué? ¿Qué sucede con la gráfica de visualización?
- 4. La recursividad es una técnica muy empleada en la programación y consiste en que una función se llame a sí misma; apliquen esta técnica y hagan una segunda versión recursiva de la aplicación "Factorial". ¿Qué pueden observar con el número de bloques? ¿Aumenta o disminuye?
- 5. Si tuvieran que construir una app para resolver una ecuación de primer grado, ¿qué deberían considerar en cuanto al diseño gráfico y las reglas que habrá que programar, usando bloques?

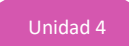

#### **ORIENTACIONES PARA EL DOCENTE**

1. La plataforma App Inventor se puede ejecutar en celular o en el emulador con que cuenta esta plataforma. Se sugiere el trabajo con el código QR respectivo e instalarla en su celular o ejecutarla con el emulador de esta plataforma.

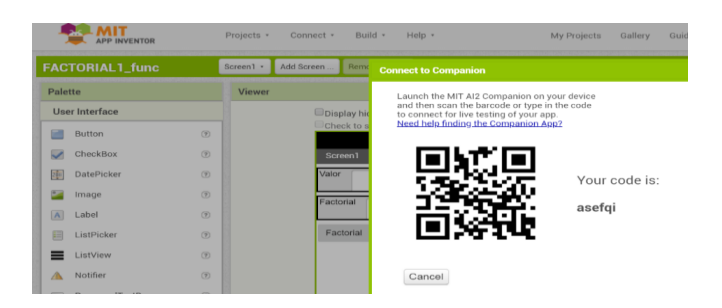

- 2. Se recomienda tener un dispositivo de memoria externo (pendrive o disco duro) con una copia del proyecto "Factorial"; se puede descargar de la galería de App Inventor. Revise también las condiciones de App Inventor, ya que sólo permite construir aplicaciones para el sistema operativo Android. Si algunos jóvenes tuviesen un celular IPhone, deberán probar sus aplicaciones en el emulador, ya que el sistema operativo de su dispositivo móvil es IOS, que no es soportado por App Inventor.
- 3. Se sugiere los siguientes indicadores para evaluar formativamente los aprendizajes:
	- Construyen y ejecutan programas para dispositivos provistos de sensores y mecanismos de control.
	- Crean aplicaciones para dispositivos móviles, resguardando la información personal y privada de los usuarios.

#### **RECURSOS Y SITIOS WEB**

*Sitios web sugeridos para estudiantes y profesores*

- − Sitio Web Oficial del MIT App Inventor <http://appinventor.mit.edu/explore/>
- − App Inventor para Educadores <http://teach.appinventor.mit.edu/>
- − Tutoriales de App Inventor <https://appinventor.mit.edu/explore/ai2/tutorials.html>
- − Ejemplo de App Inventor http://appinventor.mit.edu/explore/ai2/paintpot-part1.html
- − Tutoriales para principiantes <https://appinventor.mit.edu/explore/ai2/beginner-videos.html>

# **Actividad 2: Adivinar números**

## **PROPÓSITO**

Se espera que los estudiantes elaboren, en el entorno de desarrollo App Inventor, un nuevo tipo de aplicación, correspondiente a la categoría de juego. Construirán un juego con reglas predeterminadas que deberán probar en su celular. Posteriormente se pretende que elaboren su propia estrategia para un nuevo juego, formulando un conjunto de reglas básicas mediante el uso de "bloques" y señalando claramente las condiciones para "ganar el juego".

#### **Objetivos de Aprendizaje**

**OA 5.** Desarrollar aplicaciones para dispositivos móviles y para dispositivos provistos de sensores y mecanismos de control.

**OA j.** Desarrollar un trabajo colaborativo en línea para discusión y resolución de tareas matemáticas, usando herramientas electrónicas de productividad, entornos virtuales y redes sociales.

#### **Actitudes**

• Pensar con conciencia, reconociendo que los errores ofrecen oportunidades para el aprendizaje.

**Duración:** 12 horas pedagógicas

#### **DESARROLLO**

## **UN JUEGO CON REGLAS BÁSICAS EN APP INVENTOR**

- 1. A continuación, sigue ordenadamente las instrucciones:
	- a. Piensa un número entero positivo.
	- b. Súmale 7.
	- c. Divide el resultado anterior por 2.
	- d. Suma el sucesor del número ingresado.
	- e. Multiplica el resultado por 4.
	- f. Divide el resultado por 6.
	- g. Réstale 3 al resultado.
- 2. Repite esta actividad con tres números distintos y responde las siguientes preguntas:
	- a. ¿Observas alguna regularidad en el resultado obtenido las tres veces? Argumenta tu respuesta.
	- b. Construye, en una planilla electrónica, una tabla de los valores que resultan al jugar este juego, comenzando por cada uno de los primeros 50 números naturales; así comprobarás tus conclusiones.
	- c. Compara tus resultados con los de tus compañeros. ¿Se mantiene la regularidad observada anteriormente?
- d. ¿Por qué crees que sucede esto? Fundamenta tu respuesta de acuerdo a una planilla electrónica con fórmulas intermedias.
- e. ¿Serán estas las únicas instrucciones con las que se podrá jugar para obtener el mismo resultado?
- f. Fundamenta matemáticamente tus conclusiones, utilizando la plantilla Excel y las fórmulas intermedias.
- 3. Elabora el juego en la plataforma de App Inventor. Antes, realiza el diseño gráfico que permita implementar las reglas de este juego.
	- a. Ingresa algunos valores de la planilla electrónica con la que comprobaste los resultados.
	- b. Ahora instala tu aplicación en tu celular. Debes entregar permisos de "Desarrollador" en ajustes o configuración de tu celular; sigue las instrucciones del mismo sitio de App Inventor.
	- c. Al ejecutar esta app en distintos dispositivos móviles, ¿se obtendrá los mismos resultados? La extensión .apk, ¿funciona en un IPhone? Fundamenta tu respuesta.
- 4. Dadas las siguientes reglas del juego "Adivina un número":
	- Piensa un número cualquiera.
	- Súmale 3.
	- Multiplica el resultado por 2.
	- Réstale 8.
	- Divide por 2.
	- (El resultado es 54).
	- El número que pensaste era 55.
	- a. Escribe la expresión algebraica de cada paso, considerando que representas el número que pensaste con la letra  $n$ .
	- b. Escribe la expresión algebraica correspondiente para cada paso.
	- c. Prueba los pasos para  $n = 3$ ;  $n = 7$  y  $n = 10$ .
	- d. Diseña una app en la plataforma App Inventor para mostrar por qué el valor es predecible.
	- e. Instala la aplicación en tu celular y pruébala.

## **TU JUEGO PROPIO EN APP INVENTOR**

Se sugiere formar equipos de 2 a 3 estudiantes y trabajar en el ambiente de App Inventor de uno de los integrantes. Luego, se podrán compartir el proyecto, exportando al formato ".aia" en alguna plataforma de trabajo colaborativo.

- 1. Elaboren su propio juego de "Mago de los números", considerando lo siguiente:
	- a. Se debe ingresar un número inicial.
	- b. El número final después de todas las operaciones debe ser el mismo número que se ingresó.
	- c. El juego debe contener al menos 4 pasos y ninguno de ellos puede anular a otros; por ejemplo, no se puede incluir como pasos sumar y restar el mismo número.
	- d. Comprueben sus reglas de la misma forma que en el "Juego1".
- 2. Utilicen la app del "Juego 1" para que no tengan que construir desde cero. Para esto, deben grabar su proyecto anterior con el nombre de "Juego2".
	- a. Prueben el juego con el emulador que simula la ejecución de la aplicación, en un celular o *tablet* con sistema operativo Android.
	- b. Creen una planilla electrónica con algunos valores con los que comprobaron los resultados del juego.
	- c. Ahora instalen su aplicación en un celular; deben entregar permisos de "Desarrollador" en ajustes o configuración del celular.
	- d. Sigan las instrucciones del sitio de App Inventor. ¿Observan alguna regularidad en el resultado obtenido las tres veces?

## **LA APP Y LAS REGLAS MATEMÁTICAS**

El mago pedirá a un espectador que elija un número entre 1 y 15. Después mostrará 4 tarjetas para que el espectador responda si su elección está o no en cada una de esas 4 tarjetas; según sus respuestas, podrá "Adivinar el número".

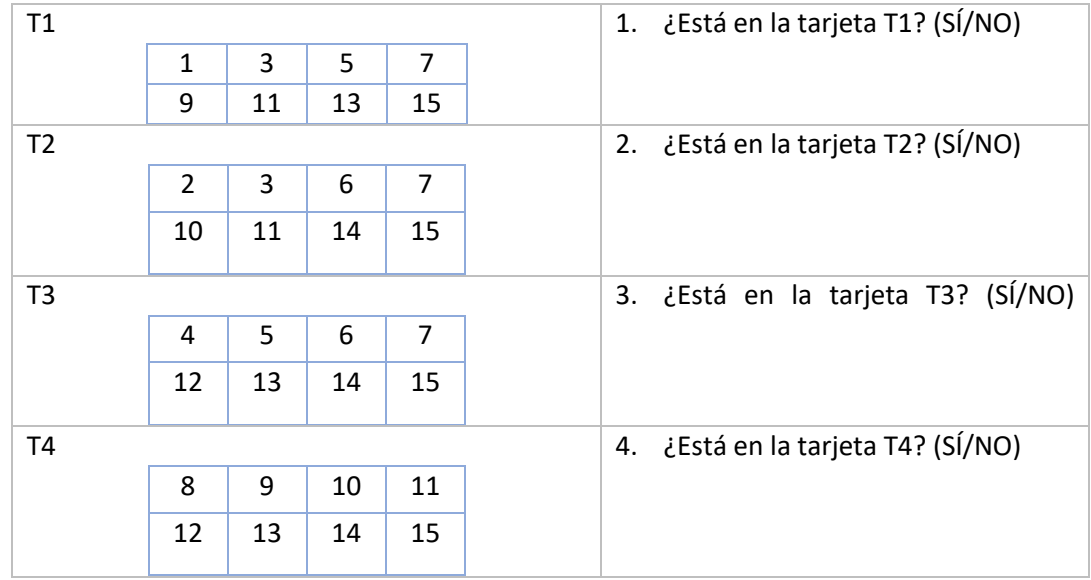

Piensa un número del 1 al 15.

- ¿Cuál fue el número que pensaste?
- 1. ¿Qué relación matemática existe entre el número pensado y las potencias de 2 (1, 2, 4 y 8) que encabezan cada una de las tarjetas?
- 2. ¿Por qué crees que sucede esto? Fundamenta tu respuesta.
- 3. Construye en App Inventor una app que permita realizar este juego.
- 4. ¿Serán las únicas reglas con las que se podrá jugar?

#### **ORIENTACIONES PARA EL DOCENTE**

- 1. Las actividades del tipo "juegos con números" apoyan con fuerza el proceso de simbolización que requiere el álgebra, porque permiten justificar por medio de ella la resolución de situaciones y problemas. Los juegos suelen tener un efecto inmediato sobre la mayoría de los estudiantes, que rápidamente quieren saber "el truco".
- 2. Se sugiere comprobar las conclusiones que obtuvieron al probar con distintos números. Se recomienda apoyarse con la herramienta electrónica para esta actividad, y reforzar y aplicar los conceptos de algoritmos y diagramas de flujo para que aborden la actividad.
- 3. Se sugiere el siguiente indicador para evaluar formativamente los aprendizajes:
	- Crean aplicaciones para dispositivos móviles, resguardando la información personal y privada de los usuarios.

## **RECURSOS Y SITIOS WEB**

*Sitios web sugeridos para estudiantes y profesores*

- Sitio Web Oficial del MIT App Inventor <http://appinventor.mit.edu/explore/>
- App Inventor para educadores <http://teach.appinventor.mit.edu/>
- Tutoriales de App Inventor <https://appinventor.mit.edu/explore/ai2/tutorials.html>
- Ejemplo de App Inventor http://appinventor.mit.edu/explore/ai2/paintpot-part1.html
- Tutoriales para principiantes <https://appinventor.mit.edu/explore/ai2/beginner-videos.html>

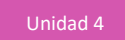

# **Actividad 3: Ubicación mediante GPS**

## **PROPÓSITO**

Se espera que los estudiantes elaboren una aplicación móvil en el entorno de desarrollo App Inventor, para que tengan una experiencia con los sensores y mecanismos de control que están incorporados en su celular. Esta actividad les permite interesarse en las posibilidades que ofrece la tecnología para la sociedad y para la ayuda en seguridad. Al construir una App con el GPS, usarán el sistema de posicionamiento de escala global para determinar su ubicación y posteriormente calcular la distancia después de un desplazamiento. Se pretende que después determinen la pendiente del camino recorrido al moverse de un punto a otro.

## **Objetivos de Aprendizaje**

**OA 5.** Desarrollar aplicaciones para dispositivos móviles y para dispositivos provistos de sensores y mecanismos de control.

**OA k.** Analizar y evaluar el impacto de las tecnologías digitales en contextos sociales, económicos y culturales.

**OA l.** Conocer tanto los derechos propios como los de los otros, y aplicar estrategias de protección de la información en ambientes digitales.

#### **Actitudes**

• Interesarse por las posibilidades que ofrece la tecnología para el desarrollo intelectual, personal y social del individuo.

**Duración:** 12 horas pedagógicas

## **DESARROLLO**

# **CONOCER LA UBICACIÓN ACTUAL**

La red de GPS (*Global Position System*) tiene un total de 27 satélites orbitando la Tierra, de los cuales 24 se utilizan de forma activa y otros tres funcionan como refuerzo por si alguno de los activos falla. El GPS de un móvil se conecta con al menos tres de los satélites cercanos a la persona para calcular la posición en la que se encuentra; el celular cuenta con un sensor (GPS) que permite obtener los datos sobre la ubicación del dispositivo.

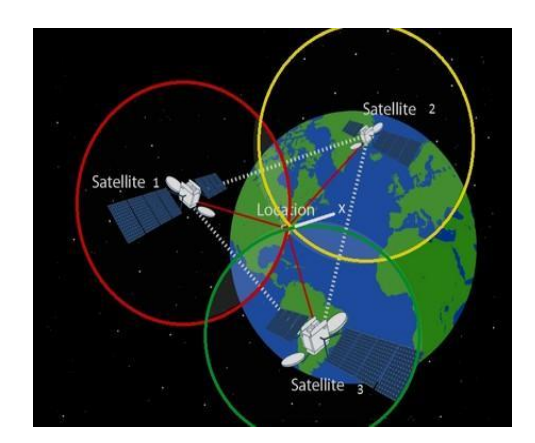

- 1. Construye una aplicación móvil en la plataforma de App Inventor para acceder a la información de tu ubicación actual; la idea es que dicha ubicación se restablezca cuando el dispositivo se desplace, obteniendo el punto de origen y destino, y que calcule la distancia entre los dos puntos mediante la latitud y la longitud.
- 2. Para elaborar esta app, la plataforma App Inventor permite determinar la latitud y la longitud del dispositivo móvil, así como la dirección de una calle, mediante el componente "LocationSensor".

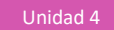

3. Puedes tomar como referencia la siguiente interfaz gráfica de la app a construir:

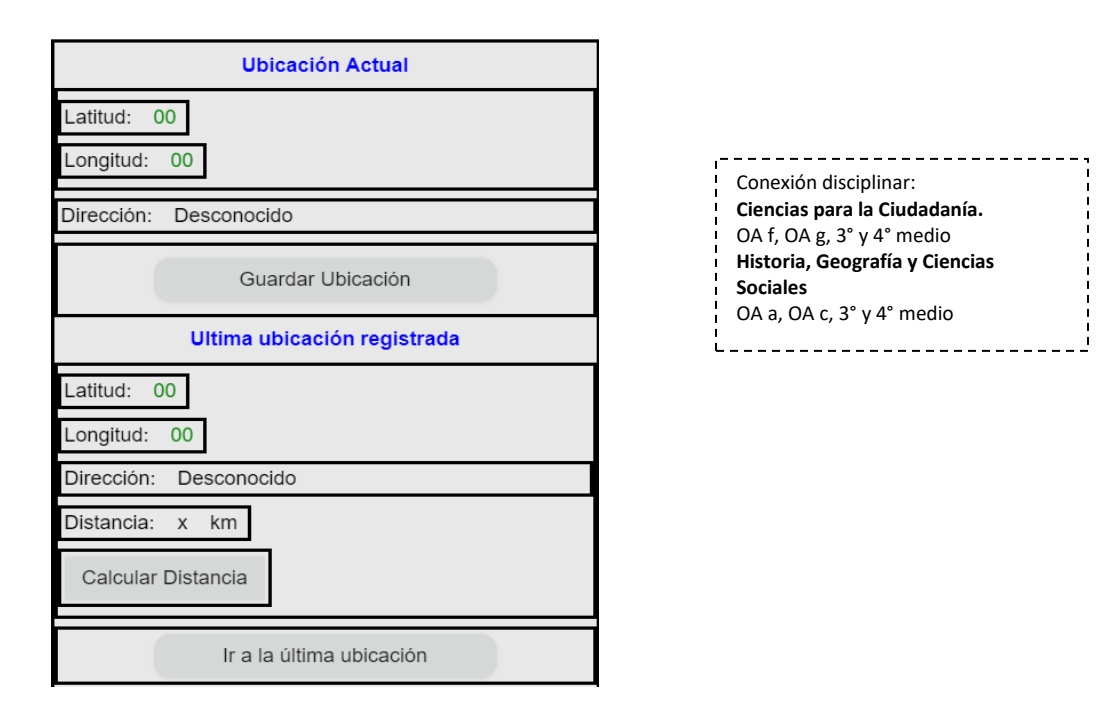

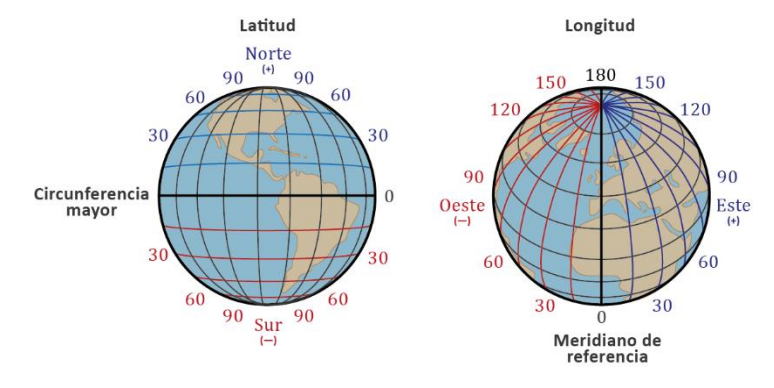

Después de construir la app, pruébala de acuerdo a las siguientes instrucciones:

- Determina las coordenadas de latitud y longitud de tu posición actual (punto de origen).
- Desplázate y registra las nuevas coordenadas (punto de llegada). Siempre debes conocer las 2 últimas posiciones de tu dispositivo móvil.
- Registra las coordenadas del punto de origen y el punto de llegada en una planilla electrónica, para 5 puntos.
- Con estos datos, determina la distancia entre ambos puntos, considerando que el posicionamiento es en el globo terráqueo y no en el plano. Se sugiere usar el modelo del Haversine.
- Agrega a la planilla electrónica una columna que guarde la distancia de los 5 puntos anteriores, basándote en la fórmula de Haversine, y comprueba tus resultados.
- Repite esta actividad varias veces para verificar su funcionamiento.

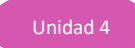

- 1. ¿Qué aplicaciones instaladas en tu celular utilizan el GPS?
- 2. ¿Por qué los GPS no usan la distancia entre dos puntos en el plano para calcular distancias en el globo terráqueo?

## **EXPLORAR LA APLICACIÓN GOOGLE MAPS**

Instalen en su celular la aplicación de otro compañero del grupo y comprueben los resultados de ambas aplicaciones.

- 1. Usen la aplicación de "Google Maps" en su celular e identifiquen qué tipo de información entrega.
	- a. ¿En qué situaciones les serviría esta aplicación?
	- b. ¿Qué datos entrega esta app?
- 2. Agreguen el cálculo de la pendiente entre los dos puntos, el punto de origen y el punto de llegada (después de realizar el desplazamiento).

Ejecuten varias veces la aplicación y verifiquen cómo influye el movimiento en el cálculo de la pendiente.

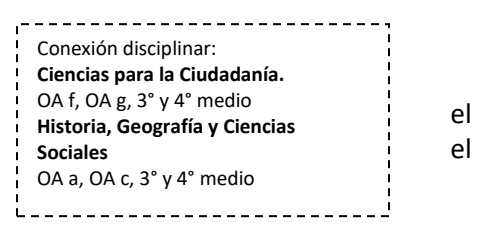

- a. ¿Qué opinan de que las aplicaciones puedan acceder a su ubicación en cualquier momento?
- b. ¿Podría ser útil en algunas situaciones?
- c. La ubicación de cada uno, ¿debería ser un dato privado? Comenten entre los distintos grupos.

## **LA UBICACIÓN Y LOS SATÉLITES**

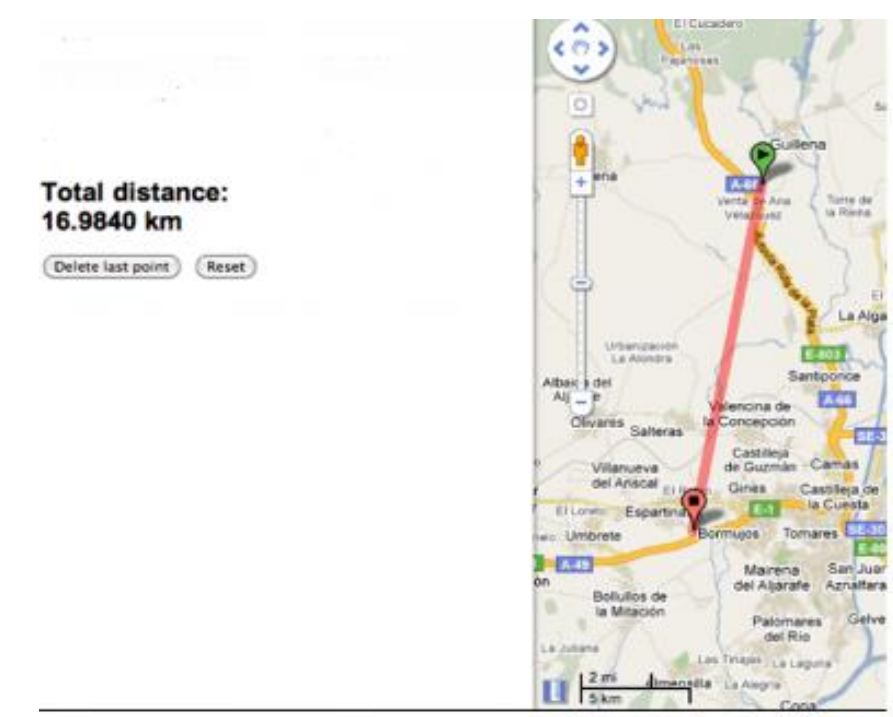

- 1. Dibuja en un mapa las coordenadas de los 2 puntos que lee tu aplicación móvil, e indica la distancia entre ambos puntos.
- 2. Busca en internet los 3 satélites más cercanos a tu ciudad y ubica sus coordenadas en el mapa, con una imagen que los represente.
- 3. Dibuja una línea recta que una los 2 puntos que hiciste en el mapa; luego, estima la distancia entre ambos satélites según la altura a la que se encuentran.

#### **ORIENTACIONES PARA EL DOCENTE**

- 1. Se recomienda ver el siguiente video para recordar el concepto de latitud y longitud: https://www.youtube.com/watch?v=xbAdkvMAHqo
- 2. Conviene revisar los ejemplos en el sitio de App Inventor para apoyar esta actividad: https://appinventor.mit.edu/explore/content/location-sensor.html
- 3. Las actividades con GPS permitirán al estudiante comprender la importancia de los satélites y cómo ellos nos brindan la ubicación de un dispositivo móvil mediante la latitud y la longitud; esta actividad se podría compartir con la clase de Historia y Geografía.

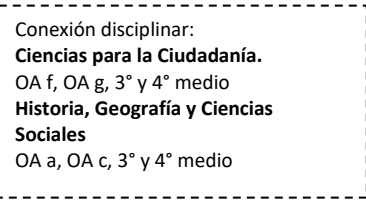

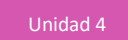

4. En esta actividad se utiliza el modelo de Haversine, ya que estamos calculando la distancia entre dos puntos ubicados en el globo terráqueo. No podemos utilizar la fórmula tradicional entre dos puntos,

Para *P*1 (*x*1, *y*1) y *P*2 (*x*2, *y*2),  $d(P_1, P_2) = \sqrt{(x_2 - x_1)^2 + (y_2 - y_1)^2}$ 

- 5. En la primera actividad, pídale al alumno que pruebe la aplicación que construyó; tiene que desplazarse al menos 3 metros en la sala de clases para apreciar cómo se actualizan las coordenadas.
- 6. Se recomienda utilizar el método de cálculo de pendiente en una recta en el plano, con base en los 2 puntos obtenidos con el GPS.

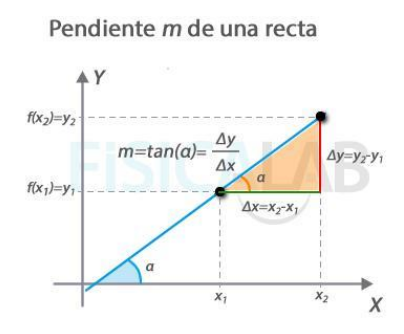

- 7. Se sugiere el siguiente indicador para evaluar formativamente los aprendizajes:
	- Crean programas para dispositivos, que involucren sensores y mecanismos de control.

#### **RECURSOS Y SITIOS WEB**

*Sitios web sugeridos para estudiantes y profesores*

- Sitio Web Oficial del MIT App Inventor <http://appinventor.mit.edu/explore/>
- App Inventor para educadores <http://teach.appinventor.mit.edu/>
- Tutoriales de App Inventor <https://appinventor.mit.edu/explore/ai2/tutorials.html>
- Usando el sensor de ubicación <https://appinventor.mit.edu/explore/content/location-sensor.html>
- Localización en Google Maps <http://appinventor.mit.edu/explore/displaying-maps.html>
- Ejemplo ¿Dónde está mi coche? <http://appinventor.mit.edu/explore/ai2/android-wheres-my-car.html>
- Modelo de Haversine [https://www.genbeta.com/desarrollo/como-calcular-la-distancia-entre-dos-puntos-geograficos](https://www.genbeta.com/desarrollo/como-calcular-la-distancia-entre-dos-puntos-geograficos-en-c-formula-de-haversine)[en-c-formula-de-haversine](https://www.genbeta.com/desarrollo/como-calcular-la-distancia-entre-dos-puntos-geograficos-en-c-formula-de-haversine) [https://es.wikipedia.org/wiki/F%C3%B3rmula\\_del\\_haversine#F%C3%B3rmula\\_del\\_haversine](https://es.wikipedia.org/wiki/F%C3%B3rmula_del_haversine#F%C3%B3rmula_del_haversine)
- Ejemplo de App Inventor http://appinventor.mit.edu/explore/ai2/paintpot-part1.html
- Tutoriales para principiantes <https://appinventor.mit.edu/explore/ai2/beginner-videos.html>

## **Actividad 4: Elaborar una app para acceder a la cámara de un celular**

#### **PROPÓSITO**

Se espera que los estudiantes elaboren una aplicación móvil en el entorno de desarrollo App Inventor, para que tengan una primera experiencia con los sensores y mecanismos de control que están incorporados en su celular. Al construir una App que permita usar la cámara, podrán explorar cómo solicitar al usuario los permisos necesarios para utilizar la cámara, y hacer lo mismo que la aplicación nativa "Cámara" incorporada en el celular; es decir: tomar fotos y almacenarlas en el dispositivo móvil. Después, en la actividad grupal, elaborarán una aplicación que permita usar el video.

#### **Objetivos de Aprendizaje**

**OA 6.** Utilizar la tecnología digital, y la información personal y privada que esta contiene, de una forma creativa, respetuosa y responsable.

**OA l.** Conocer tanto los derechos propios como los de los otros, y aplicar estrategias de protección de la información en ambientes digitales.

#### **Actitudes**

• Interesarse por las posibilidades que ofrece la tecnología para el desarrollo intelectual, personal y social del individuo.

**Duración:** 12 horas pedagógicas

#### **DESARROLLO**

## **LA CÁMARA DEL DISPOSITIVO MÓVIL**

Construye una aplicación móvil en la plataforma de App Inventor que permita acceder a la cámara incorporada en el celular, para poder tomar fotos y desplegarlas en el mismo dispositivo. El usuario debe permitir el acceso a este dispositivo, pues es el dueño.

Utilizando la plataforma App Inventor, elabora una app que permita crear un anuario del curso con las fotos de cada alumno y registrar una frase que los identifique y que deseen compartir con el curso. Por ende, se debe poder tomar fotos con la cámara del dispositivo y desplegarlas en la pantalla del celular junto con la frase correspondiente.

- 1. Investiga la cámara de tu celular y sus características.
- 2. Toma 2 ó 3 fotos con la aplicación que trae instalada e investiga dónde se almacenan y cuánto pesa cada una. ¿Con cuántas fotos se llena la memoria del celular? ¿Cuánta memoria tiene? ¿Podemos eliminar fotos?
- 3. Busca una frase que te identifique y desees compartir con tus compañeros.

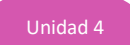

- 4. Diseña la pantalla con el diseño gráfico de tu aplicación en un documento.doc o .pptx, para entiendas cómo el usuario empleará tu app.
- 5. Crea en App Inventor una interfaz gráfica según tu diseño y construye una aplicación que permita al usuario tomar fotos con la cámara del dispositivo móvil.
- 6. Agrega a la aplicación la funcionalidad que permita ingresar las frases seleccionadas.
- 7. Despliega las fotos que tomaste y las frases seleccionadas.
- 8. Observa que, por razones de seguridad, tu app sólo podrá acceder a las fotos tomadas con la aplicación, ya que hay muchas aplicaciones disponibles y cada una puede acceder sólo a las fotos obtenidas con su app.
- 9. Piensa cómo podrías adaptar tu aplicación para ayudar a las personas que tienen alguna enfermedad que les afecte la memoria, para que puedan practicarla; por ejemplo: el Alzheimer, que causa problemas con la memoria, el pensamiento y el comportamiento. ¿Crees que podrías ayudar un enfermo de Alzheimer si almacenas las fotos de sus familiares y amigos? Investiga algunas experiencias en internet. Reflexiona sobre cómo la tecnología puede ayudar a las personas a mejorar su calidad de vida.

## **LA CÁMARA DEL DISPOSITIVO MÓVIL Y LA GENERACIÓN DE VIDEOS**

- 1. Instalen en su celular la aplicación desarrollada por otro compañero del grupo y prueben su funcionamiento.
- 2. A partir del proyecto elaborado en la primera actividad, agreguen una nueva funcionalidad a la aplicación, que permita grabar un video de saludo del grupo para compartirlo con el curso.

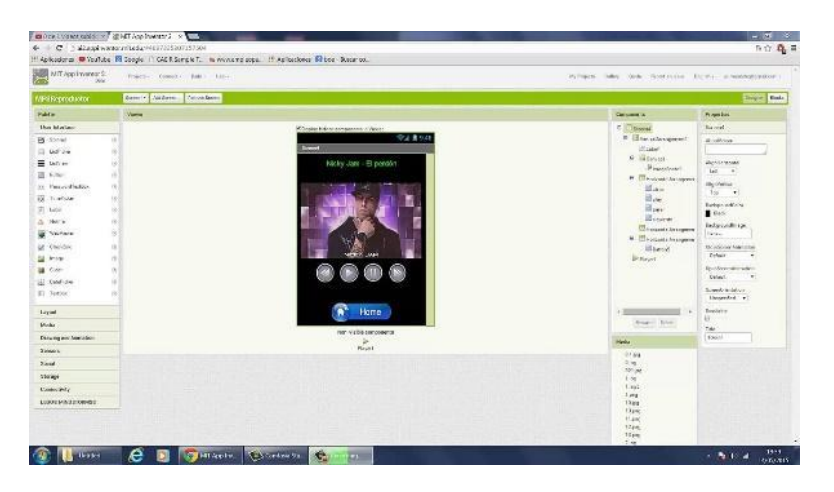

3. Deben mostrar el video de saludo grabado en una nueva "ventana" del celular para facilitar su despliegue.

- 4. Cuando eliminan una foto en la nube de sus celulares o de las redes sociales, ¿realmente se elimina? Reflexionen sobre este tema y sobre la privacidad de la información en las redes sociales; en particular, cómo terceras personas pueden acceder a sus fotos y videos.
- 5. Construye una app que permita mostrar sólo el uso de la cámara, sin considerar inicialmente el despliegue de las fotos y las frases seleccionadas.
- 6. Sigue los pasos del video<https://www.youtube.com/watch?v=cuQ3iB1LU44> y revisa por qué tu aplicación no funciona correctamente.
	- a. Revisa los bloques de tu aplicación y determina los posibles errores en la programación de bloques para acceder a la cámara.
	- b. Si tuvieras que construir una app que permitiera leer un código de barra de un producto, ¿qué modificación deberías realizar a tu app?
	- c. ¿Cómo sabes que una aplicación está usando tu cámara?

## **LEER CÓDIGOS QR**

1. Los códigos QR (en inglés "Quick Response", respuesta rápida), desarrollados por la compañía japonesa Denso Wave en 1994, son códigos de barras bidimensionales. El ojo humano es incapaz de leer la matriz de puntos en la que se guardan los datos; se debe leer con un teléfono móvil o con un dispositivo que disponga de la aplicación correspondiente (un lector de códigos QR). Por este motivo, se te pide desarrollar una app que permita leer el código QR y desplegar la información que contiene.

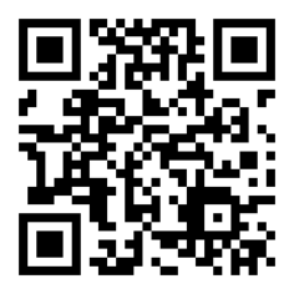

- 2. Primero descarga en tu celular una aplicación que te permita leer códigos QR y prueba escaneando el código anterior.
- 3. Busca en internet un servicio que te permita crear tu tarjeta de presentación mediante un código QR, y prueba tu aplicación.

## **ORIENTACIONES PARA EL DOCENTE**

- 1. Las actividades con uso de la cámara permitirán a los jóvenes conocer las características de este componente integrado en el celular.
- 2. Podrían construir una planilla electrónica con el listado de las características de su cámara y compararlas con las características de las cámaras de los celulares de sus compañeros más cercanos a su ubicación.
- 3. En la primera actividad, podrían registrar la frase seleccionada por cada uno, en una planilla electrónica compartida en Google Docs.
- 4. Se sugiere pedirles a los que finalizan primero que apoyen a sus compañeros que tengan alguna dificultad.
- 5. Las actividades son ocasiones propicias para que desarrollen las habilidades de la asignatura. También les permiten reparar en sus propias habilidades, en las dificultades que encuentran y, más en general, en su relación con la Matemática. Para potenciar esa reflexión y experiencia, conviene que les haga algunas preguntas al cierre de las actividades, como:
	- − ¿Qué les pareció la actividad?
	- − ¿Qué aspectos les parecieron más difíciles?
	- − ¿Cómo influye la tecnología en la seguridad personal, nuestro comportamiento y la ética?
- 6. Se sugiere el siguiente indicador para evaluar formativamente los aprendizajes.
	- Crean aplicaciones para dispositivos móviles, resguardando la información personal y privada de los usuarios.

#### **RECURSOS Y SITIOS WEB**

*Sitios web sugeridos para estudiantes y profesores*

- Sitio web oficial del MIT App Inventor <http://appinventor.mit.edu/explore/>
- App Inventor para educadores <http://teach.appinventor.mit.edu/>
- Tutoriales de App Inventor <https://appinventor.mit.edu/explore/ai2/tutorials.html>
- Usando el sensor de ubicación <https://appinventor.mit.edu/explore/content/location-sensor.html>
- Localización en Google Maps <http://appinventor.mit.edu/explore/displaying-maps.html>
- Ejemplo ¿Dónde está mi coche? <http://appinventor.mit.edu/explore/ai2/android-wheres-my-car.html>
- Ejemplo de App Inventor http://appinventor.mit.edu/explore/ai2/paintpot-part1.html
- Tutoriales para principiantes <https://appinventor.mit.edu/explore/ai2/beginner-videos.html>
- Ejemplo de uso de la cámara y el video <https://www.youtube.com/watch?v=S9UbQ44irpU> <https://www.youtube.com/watch?v=cuQ3iB1LU44>

# **Actividad de Evaluación**

#### **Objetivos de Aprendizaje Indicadores de evaluación OA 5.** Desarrollar aplicaciones para dispositivos móviles y para dispositivos provistos de sensores y mecanismos de control. **OA 6.** Utilizar la tecnología digital, y la información personal y privada que esta contiene, de una forma creativa, respetuosa y responsable. **OA a.** Construir y evaluar estrategias de manera colaborativa al resolver problemas no rutinarios. **OA d.** Argumentar, utilizando lenguaje simbólico y diferentes representaciones para justificar la veracidad o falsedad de una conjetura, y evaluar el alcance y los límites de los argumentos utilizados. **OA i.** Buscar, seleccionar, manejar y producir información matemática/cuantitativa confiable a través de la web. **OA j.** Desarrollar un trabajo colaborativo en línea para discusión y resolución de tareas matemáticas, usando herramientas electrónicas de productividad, entornos virtuales y redes sociales. Construyen y ejecutan programas para dispositivos provistos de sensores y mecanismos de control. Crean aplicaciones para dispositivos móviles, resguardando la información personal y privada de los usuarios. • Crean programas para dispositivos que involucren sensores y mecanismos de control.

**Duración:** 6 horas pedagógicas

Se puede usar algunas de las siguientes actividades como ejemplos de evaluaciones para la unidad 4, cada una por sí misma o en conjunto. Se sugiere delimitar la evaluación según el contexto y el tiempo disponible.

#### **CONSTRUIR UNA APP QUE DESPLIEGUE LA FECHA Y HORA ACTUAL MEDIANTE APP INVENTOR**

Construye una aplicación que presente la fecha en dos formatos. La aplicación se inicia mostrando la fecha en el formato "día DD, mes MM, año AAAA": DD/MM/AAAA. Pulsando el botón "¿Qué hora es?", la aplicación debe presentar la hora en el formato HH: MM: SS.

Recuerda pensar primero en el diseño gráfico, que determina cómo el usuario podrá interactuar con la app, considerando los eventos que permitirán activar las funcionalidades solicitadas.

Luego debes pensar en cómo la app llevará a cabo las funcionalidades mediante la programación en bloques.

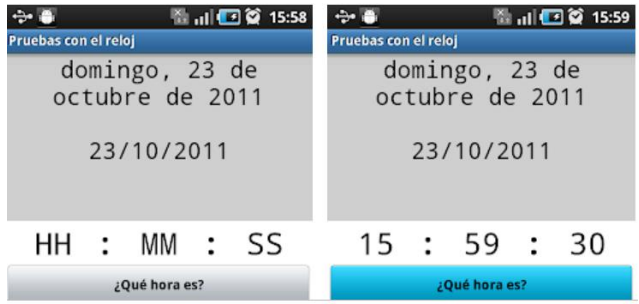

# **DESARROLLAR UNA APP PARA EL JUEGO "LAS TRES COINCIDENCIAS" MEDIANTE APP INVENTOR**

Construye el juego "Las tres coincidencias", que se juega habitualmente en los casinos. Consiste en que se presentan 3 figuras en la pantalla de la máquina de juego, en forma aleatoria; si coinciden en algún instante, el jugador gana. Hay que recordar que existe una colección fija de figuras y cada una puede aparecer en cualquier lugar de la pantalla.

En su versión para un dispositivo móvil, se debe presentar las tres figuras en la pantalla del celular, y deben desplegarse en forma aleatoria. El usuario podrá detener el paso de las figuras cuando quiera y, si las tres imágenes coinciden, gana. El juego debe indicar el número de intentos y el número de aciertos, para que el jugador pueda saber su nivel en todo momento. Además, debe permitirle reiniciar el juego para que el número de intentos y de aciertos vuelvan a cero. Hay que recordar que las posibilidades para cada lugar son 1, 2 y 3.

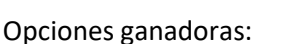

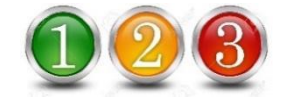

## **CONSTRUIR UNA CALCULADORA ESTADÍSTICA PARA OBTENER ESTADÍGRAFOS DE POSICIÓN**

Como se recordará, las medidas de tendencia central –media, mediana y moda central– son medidas estadísticas que pretenden resumir un conjunto de valores en un solo valor; representan un centro en torno al cual se ubica el conjunto de los datos. Las medidas de dispersión, en cambio, miden el grado de dispersión de los valores de la variable; es decir, pretenden evaluar en qué medida los datos difieren entre sí. Si ambos tipos de medidas se usan juntas, permiten describir un conjunto de datos, pues entregan información acerca de su posición y su dispersión.

Construye una calculadora estadística que permita calcular los estadígrafos de posición mediana, moda y promedio, y las medidas de dispersión desviación estándar y varianza. El usuario ingresará en un campo de texto los valores, que deben ser numéricos y estar separados por comas. Realiza esta actividad de acuerdo con las siguientes instrucciones:

#### **Parte I**

- 1. Formen grupos de 2 a 3 alumnos y trabajen en el ambiente de App Inventor. Algunos grupos trabajan calculando la mediana, otros la media aritmética y otros, la moda.
- 2. Como primera actividad, cada grupo diseña las pantallas por medio de las cuales el usuario utilizará esta app.
- 3. Cada grupo deberá usar funciones o procedimientos para poder invocar en su app, el estadígrafo desarrollado con valores distintos, las veces que sea necesario.
- 4. Luego elaboren una planilla Excel; todos los grupos usarán los mismos datos de entrada, para que cada uno pueda validar sus cálculos y asegurar su correcto funcionamiento.

#### **Parte II**

- 1. Revisen sus aplicaciones. Cada grupo debe entregar sus códigos a los otros equipos para que tengan los tres estadígrafos de posición en su calculadora estadística. Como todos usaron los mismos datos de prueba en la planilla Excel, prueben el funcionamiento de esta calculadora estadística con la mediana, la media aritmética y la moda de manera integral.
- 2. Ahora cada grupo crea funciones para calcular la varianza y la desviación estándar, y valida sus desarrollos con los mismos datos de la planilla Excel.
- 3. Graben sus proyectos con el nombre del grupo seguido de CalculadoraEstadística; por ejemplo: Grupo1CalculadoraEstadística.
- 4. Exporten sus proyectos con extensión .aia y súbanla a una carpeta en Dropbox o Google Docs; compartan esta carpeta con el profesor para que pueda descargar sus proyectos.
- 5. ¿Qué sucede si el usuario de la aplicación no ingresa los datos como se le solicitan; esto es, valores sólo numéricos separados por ","?

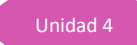

6. La calculadora, ¿debe validar el formato de ingreso? Esta validación, ¿es necesaria para asegurar el correcto funcionamiento de la calculadora?

## **PAUTA DE EVALUACIÓN**

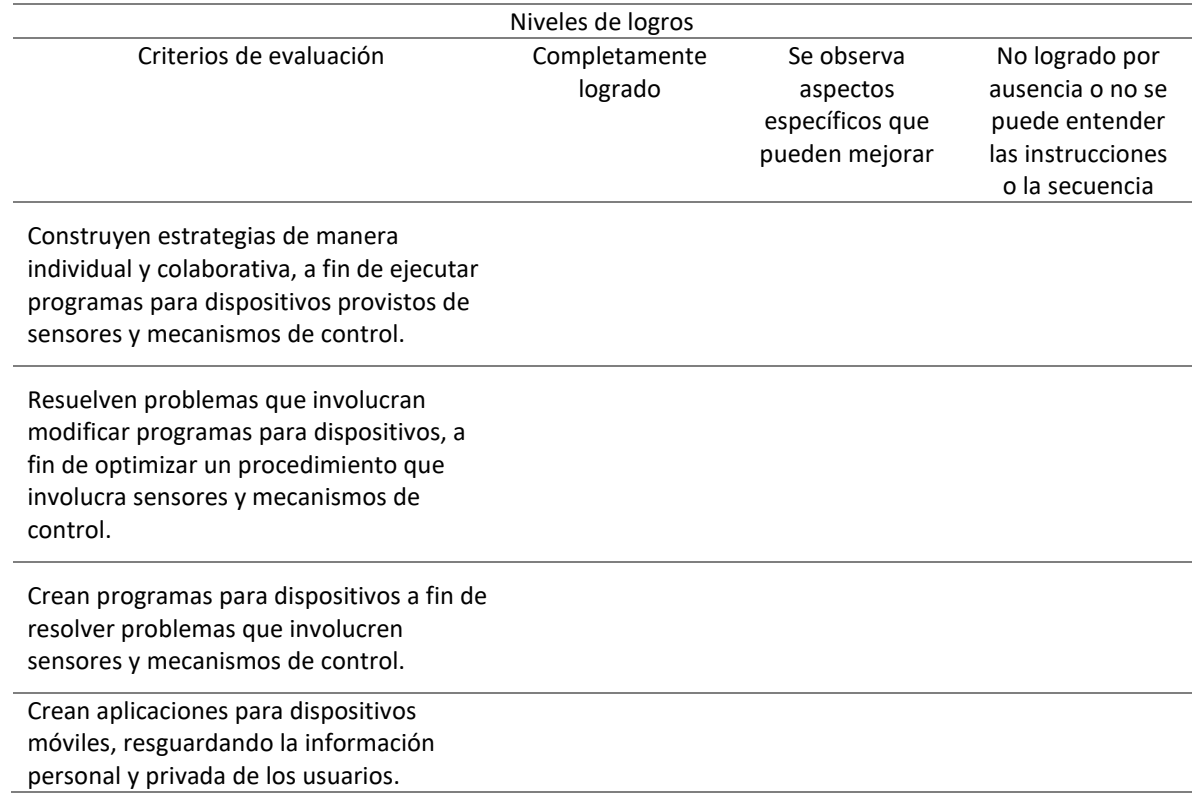